# DHEERAN VIDHYAALAYAA MATRIC HR. SEC. SCHOOL Kaligoundanpalayam, Thalaiyur, sankari- salem- 637103 Half Yearly Common Examination- 2018 Std: 11 12.12.2018 Subject: Computer Application Marks: Answer key Marks: 70 **Section- I 1. b) IBM1620 2. c) 10100<sup>2</sup> 3. d) 70 4. b) Android 5. d) Thunderbird 6. c) Ctrl + Z 7. a) A1 8. d) insert 9. b) BCC 10. C) #FF0000 11. a) 4 12. b) Src 13. a) <link> 14. c) a and b 15. b) Z Section-II II. Answer any Six Questions. Questions No.24 is compulsory 16. What is cold booting? Cold Booting:** When the system starts from initial state i.e. it is switched on, we call it cold booting or Hard Booting. When the user presses the Power button,

the instructions are read from the ROM to initiate the booting process

# **17. Define MSB**

The left most bit in the binary number is called as the **M**ost **S**ignificant **B**it (MSB) and it has the largest positional weight.

# **18. What is the use of SCSI port?**

The SCSI port is used to connect the hard disk drives and network connectors.

# **19. What is broadband?**

Broadband Internet uses multiple data channels to send large quantities of information. The term broadband is shorthand for broad bandwidth. Broadband Internet connections such as DSL and cable are considered high-bandwidth connections

## **20. What is <marquee>?**

In HTML, a piece of text or image can be moved horizontally or vertically by using <marquee> tag. This feature makes a web page as more attractive.

General format:

**<marquee> Text or image to be scroll </marquee>**

# **21. What is a range in Calc?**

Reference operators are used to refer cell ranges. **A continuous group of cells is called as "Range".** Colon (:) is the range reference operator. It is used to group a range of cells.

# **22. What is the use of slide sorter view?**

**Slide Sorter view** shows a thumbnail of each slide in order. Use this view to rearrange the order of slides, produce a timed slide show, or add transitions between selected slides. Use this view to work with a group of slides or with only one slide

# **23. Define hanging indent?**

This is a special kind of indent where the first line of the paragraph alone hangs outside leaving the rest of the text. To apply Hanging indent, a **negative** value is given in the **"first line"** option of the paragraph dialog box

# **24. What are the uses of OS?**

i.To ensure that a computer can be used do to exact if what the user wants it do.

ii. Easy interaction between the users and computers

- iii. Starting computer operation automatically when power is turned on (Booting)
- iv. Controlling Input and Output Devices
- v. Manage the utilization of main memory.

# **Section –III**

# **III . Answer any Six Questions. Questions No.33 is compulsory**

# **25. State the advantages of CSS.**

**Maintainability -CSS** are also defined and stored as separate files. So, the style and appearance of a web page can be dynamically changed and maintain with less effort.

**Reusability** - The styles defined in CSS can be reused in multiple HTML pages.

**Easy to understand** - The tags in web pages are well organized with style specifications and therefore it is easy to understand

# **26. What does ICANN do?**

Internet Corporation for Assigned Names and Numbers( ICANN) which is a voluntary membership organization, takes the responsibility to promote global information exchange through the internet technology.ICANN administers the domain name registration. It helps to avoid a name which is already registered.

# **27. What is use of cellpadding in <table> tag?**

It is used to set the space between the contents of a cell and its border. the value should be in pixels. It improve the layout of the table.

# **28. What is the syntax for creating formula in Calc?**

Formula in Calc may start with equal (=) or plus(+) or minus(–) sign followed by a combination of values, operators and cell references. But, as a general practice, all formulas should start with an equal sign. If any formula starts with a + or –, the values will be considered as positive or negative respectively

General Syntax of constructing a formula is: *= cell reference1 <operator> cell*

*reference2 <operator>*

# *29. (6213)<sup>8</sup> convert to binary number Ans: (110010001011)<sup>2</sup>*

## *30.* **Write notes on OCR.**

It is a device which detects characters printed or written on a paper with OCR, a user can scan a page from a book. The Computer will recognize the characters in the page as letters and punctuation marks and stores. The Scanned document can be edited using a word processor.

## **31. Writes notes on Window 10.**

**Window 10 introduced in 2015.** Start Button was added again. • Multiple desktop features was added • Central Notification Center for App notification and quick actions.• Cortana voice activated personal assistant

## **32. Write any three values of type attributes in <input>**

**Text:** Create a Text Box. The element used to get all kind of text input such as name, address etc.,

**Password:** Similar as Text box. But, while entering data, the characters are appearing as coded symbols such as asterisk. **Checkbox:** Check box is an element appearing like a small square box. When the user click on the square a tiny tick mark will appear inside the square. This element is used to select multiple options.

**Radio Button:** Radio button is used to select any one of the multiple options from the list. This element looks like a small circle, when the user select an item, a tiny dot will appear within the circle. If the user selects another option, previously selected option will be deselected. This means, user can select any one of the given option form a group. **Reset:** It is a special command button used to clear all the entries made in the form.

**Submit:** It is also a special command button used to submit all the entries made in the form to the backend server. **Button:** This is a standard graphical button on the form used to call functions on click

## **33. Give an example of Timesharing OS.**

It allows execution of multiple tasks or processes concurrently. For each task a fixed time is allocated. This division of time is called Time- sharing. The processor switches rapidly between various processes after a time is elapsed or the process is completed. For example assume that there are three processes called P1, P2, P3 and time allocated for each process 30, 40, 50 minutes respectively. If the process P1 completes within 20 minutes then processor takes the next process P2 for the execution. If the process P2 could not complete within 40 minutes, then the current process P2 will be paused and switch over to the next process P3.

## **Section – IV**

# **IV. Answer all the questions**

# **34 Explain impact printers**

These printers print with striking of hammers or pins on ribbon. These printers can print on multi-part (using carbon papers) by using mechanical pressure. For example, Dot Matrix printers and Line matrix printers are impact printers. A Dot matrix printer that prints using a fixed number of pins or wires. Each dot is produced by a tiny metal rod, also called a "wire" or "pin", which works by the power of a tiny electromagnet or solenoid, either directly or through a set of small levers. It generally prints one line of text at a time. The printing speed of these printers varies from 30 to 1550 CPS (Character Per Second).

Line matrix printers use a fixed print head for printing. Basically, it prints a page-wide line of dots. But it builds up a line of text by printing lines of dots. Line printers are capable of printing much more than 1000 Lines Per Minute, resulting in thousands of pages per hour. These

printers also uses mechanical pressure to print on multi-part (using carbon papers).

## **Or**

# **Explain EBCDIC**

This is similar to ASCII Code with 8 bit representation. This coding system is formulated by International Business Machine(IBM). The coding system can handle 256 characters. The input code in ASCII can be converted to EBCDIC system and vice - versa.

# **35. Explain Cache Memory**

The cache memory is a very high speed and expensive memory, which is used to speed up the memory retrieval process. Due to its higher cost, the CPU comes with a smaller size of cache memory compared with the size of the main memory. Without cache memory, every time the CPU requests the data, it has to be fetched from the main memory which will consume more time. The idea of introducing a cache is that, this extremely fast memory would store data that is frequently accessed and if possible, the data that is closer to it. This helps to achieve the fast response time, Where response Time, (Access Time) refers to

how quickly the memory can respond to a read / write request. The below figure shows arrangement of cache memory between the CPU and the main memory.

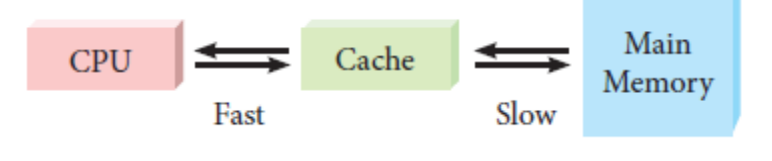

# **Write the advantage of distributed OS**

The advantages of distributed Operating System are as follows:

- A user at one location can make use of all the resources available at another location over the network.
- Many computer resources can be added easily in the network
- Improves the interaction with the customers and clients.
- Reduces the load on the host computer.

# **36. Explain filters and its type**

Filter is a way of limiting the information that appears on screen. Filters are a feature for displaying and browsing a selected list or subset of data from a worksheet.

The visible records satisfy the condition that the user sets. Those that do not satisfy the condition are only hidden, but

not removed. OpenOffice Calc allows three types of filters. They are *AutoFilter, Standard Filter* and *Advanced Filter*. **(1) Auto Filter:**

Auto Filter applies a drop-down list box to each field (columns) filled with similar data available in that field. Using the list box item, you can filter the data that matches the criteria of the data concerned.

## **Using Auto Filter:**

- Click Auto Filter icon available on the "Standard tools bar" (or) Click Data ----→ Filter ---→ Auto Filter
- The list box contains similar data in the fields
- Each list box item will be considered as filter criteria

#### **Removing Auto Filter:**

- To remove auto filter, click "Auto filter" icon once again .
- The original table is displayed without filter.

**2) Standard Filter:** Auto filter is used only for single criteria on a data, where as the Standard filter is used for multiple critieria to filter.

#### **Step 1:**

• Select Data ---→ Filter ---→ Standard Filter.

#### **Step 2:**

- Select the column heading from the "Filed name" list box for first criteria.
- Select conditional opeator such as >, <, = etc., from "Condition" list box.
- Type or select the value of critera inthe "Value" box.

## **Step 3:**

- Select the one of the logical operator (And / Or) from "Operator" list box to fix second criteria.
- Follow the step 2, for the next criteria.

#### **Step 4:**

#### • Click "OK" to finish.

#### **Remove Standard Filter:**

• Select Data ---→ Filter ---→ Remove Filter

# **Explain links in HTML**

**Or**

Link is an important feature of HTML to connect web resources. Link in HTML is used to create hyperlinks to web content. Web content may be an HTML document or an external webpage or any multimedia content such as an image, video, audio, animation etc., or even a part of the current document.

There are two important things needs to create a link in HTML,

(1) The name of the file or URL to which you want to link

(2) The text that will serve as the clickable link.

The anchor tag <A> is used to create links along with HREF attribute. HREF is abbreviated as "Hypertext Reference".

#### **Structure of an anchor tag with href:**

**<A href = " Web content path / URL "> Text – Clickable link </A>**

# **Example:**

Clickable text <A href = "http://tnscert.org/index.html">SCERT'</A> URL to load

The above link code creates the target of the hyperlink to the website http://thscert.org/index.html. At the time the user clicks the link, the browser opens the home page of the URL.

## **Internal Links:**

Creating a link to a particular section of the same document is known as Internal Link. To create an internal like, the attribute Name is used along with **<A>** tag. The Name attribute of **<A>** tag establish the link to the content within the document.

## **External Link:**

Establish link with an external web page in known as external linking. It is made possible by providing the URL of the external file in the HREF attribute of <A> tag of the current page.

# **37. Compare various types of networks**

1.Local Area Network ( LAN )

- 2. Metropolitan Area Network ( MAN )
- 3.Wide Area Network ( WAN )

4. Personal Area Network( PAN )

5. Campus Area Network ( CAN )

6. Wireless Local Area Network ( W-LAN )

## **1. LAN – LOCAL AREA NETWORK**

Range : Upto 10 Km Location : Refers to same office, same building, same company and in same schools Speed : Upto 10-100 Mbps Advantages : Low Cost, Resource Sharing, Security Disadvantages : Area Covered Limited When number of nodes increases, performance Decreases

## **2. MAN – Metropolitan Area Network**

Range : 10 to 15 Miles Location : MAN is a network designed to extend over an entire city Speed : Upto 5 – 10 Mbps Advantages : Wider than LAN Disadvantages : Data rate is slow compared to LAN Cost higher than LAN

## **3. WAN – WideArea Network**

Range : Above 1000 Kms Location : It Span entire countries and continents

Speed : Upto256 Kbps to 2 Mbps

Advantages : Large geographical Area

Disadvantages : Complicated and Complex.High Cost. Requires high Performance.Devices.Low security. Cost higher than LAN

## **4. PAN – Personal Area Network**

Range :Upto 100 meters Location : Used for shorter distance, controlled by a single person within a single building Speed : up to 250 Kbps Advantages : Efficient, Cost effective and convenient. Controlled by a single person Hotspot may connect upto 8 devices Disadvantages : Shorter distance upto 10 meters only. Data rate is low compared to other network

## **5 CAN – CampusArea Network** Range : Upto 5 Kms

Location : Larger than LAN, but smaller than MAN. University, school or small business, enterprise Speed : 40 KB/s TO 1 MB/s

Advantages : Cost eff ective ,Wired or Wired Network, High BandwithMulti-departmental Network access Disadvantages : Diffi cult to manage

## **6. WLAN – Wireless Local Area Network** Range : Upto 50 Kms

Location : Ranges from a single room to an entire campus Uses Wifi or Bluetooth, Radio waves

Speed : 1 Mbps to 54 Mbps

Advantages : Portable Installation is quick and easy

Disadvantages : Low Bandwith due to interference

#### **Or**

# **Explain how to print handout view**

Handout view is for setting up the layout of your slides for a printed handout. Click the Handout tab in the workspace, then choose Layout in the tasks pane. You can then choose to print one, two,three, four, or six slides per page. **To print a handout:**

1) Select the slides using the Slide Sorter.(Use the steps listed in selecting a

group of slides.)

- 2) Select **File Print or press Ctrl+P** to open the Print dialog box.
- 3) Select Options in the bottom left corner of the Print dialog box.
- 4) Check Handouts in the Contents section, and then click OK.
- 5) Click OK to close the Print dialog box.

## **38. Explain HTML lists**

HTML supports three types of lists viz. numbered, unnumbered and definition. These lists are called as Ordered List, Unordered List and Definition List respectively.

## **1. Numbered List / Ordered List**

Numbered list is created within the tag pair **<OL> ….. </OL>** tag. The tag **<LI>** is used to present the list item in the list. Ordered list displays items in a numerical or alphabetical order. Both **<OL>** and **<LI>** tags are container tags. But the usual the practice, closing tag **</LI>** never be used.

#### **Attributes of Ordered List:**

There are two attributes can be used to customize ordered list, they are

## **(1) Type - changing numbering style**

#### **(2) Start - changing numbering order.**

**Type** – is used to change the number style. The default number style is standard Arabic numerals (1,2,3,…………). **Start** – is used to specify the number of letter with which start the list. The default starting point is 1. The value of the start attribute should be a decimal number, regardless of the numbering style being used.

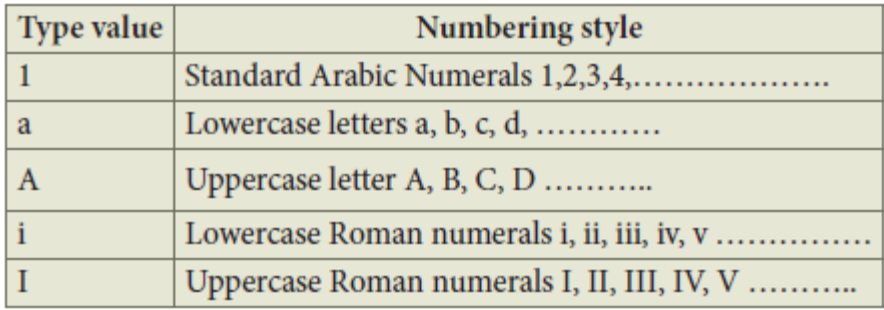

## **2. Un-numbered List / Unordered List**

Unordered lists are often referred as bulleted lists. Instead of numbers, each element in the list has prefixed with a special bullet symbol. Unordered list is surrounded within <UL> ……… </UL> tags. As discussed above, each list element is defined by <LI> tag.

## **Attribute of Unordered List:**

Like ordered list, **type** attribute is used to customize bullet style for the list of elements. By default, a solid circle is used as bullets

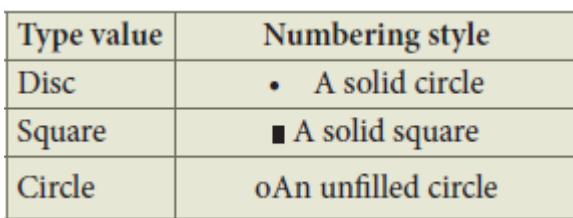

#### **3. Definition List**

Definition list is different from other two types of list. No bullet or number is provided for the list items. In this list type, the list element has two parts.

(1) A definition term

(2) The definition description

Definition list is surrounded within <DL> ....... </DL> tags.

Definition term is presented in between <DT> ….. </DT> tag and

Definition description should be surrounded within <DD> ………… </DD> tag.

**4. Nested Lists:** 

A list block can be defined inside another list is called as nested list.

**Or**

# **How will you create a folder in windows?**

You can store your files in many locations – on the hard disk or in other devices. To

better organize your files, you can store them in folders.

# **There are two ways in which you can create a new folder:**

## **Method I:**

## Step 1: Open **Computer Icon**.

Step 2: Open any drive where you want to create a new folder. (For example select D:)

Step 3: Click on File  $\rightarrow$  New  $\rightarrow$  Folder.

Step 4: A new folder is created with the default name "New folder".

Step 5: Type in the folder name and press Enter key.

## **Method II:**

In order to create a folder in the d e s k top:

Step 1: In the Desktop, right click  $\rightarrow$  New  $\rightarrow$  Folder.

Step 2: A Folder appears with the default name "New folder" and it will be highlighted .

Step 3: Type the name you want and press Enter Key.

Step 4: The name of the folder will change

**SIVAKUMAR P, MCA., M.Phil., B.Ed., Department of Computer Science**

**Dheeran Vidhyaalayaa Matric Hr. Sec. School NH-47, Thalaiyur, Sankari, Salem- 637103 #9715096644**